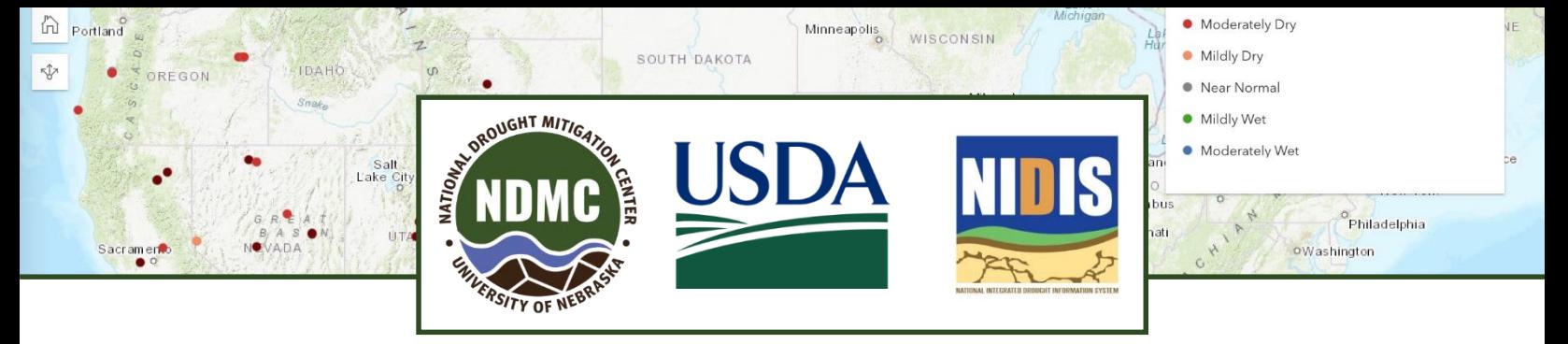

# **Help us record drought conditions throughCMOR**

The National Drought Mitigation Center, the National<br>Integrated Drought Information System and the U.S. heNationalDroughtMitigationCenter,theNational DepartmentofAgriculture'sClimateHubsareworking with states, tribes and others across the country to collect Condition Monitoring Observer Reports on Drought (CMOR-Drought), including photos. We want to know how drought is affecting you.

### **How does this benefit you?**

Your reports help us understand how drought is affectinglocalconditions.Theyappearonamap.The U.S. Drought Monitor (USDM) author may consult the CMOR map to help identify areas that need more attention. The USDM triggers drought responses, includingtheLivestockForageDisasterProgramand Internal Revenue Service tax provisions. State agencies, including emergency management and public safety, may also make use of maps to know where to directassistance.

#### **Where do you find CMOR-drought reporting?**

**LandingpageforCMOR-drought: [go.unl.edu/cmor\\_drought](https://go.unl.edu/cmor_drought)** Includescurrentandarchivedmapsof reports, and QR code for current form

#### **Direct link to current CMOR-drought form: [go.unl.edu/CMOR](https://go.unl.edu/cmor)** Works on mobile\*, tablet or computer

*\*Toreport fromyourmobilephone, see "Gettingstarted with the fieldapp"*

### **How often should you report?**

We recommend that you submit a photo each month or each season, to provide an ongoing comparison of wet, dry and normal conditions. Of course, we also welcome more frequent submissions.

# **Questions?**

Please email [DIRinfo@unl.edu.](mailto:DIRinfo@unl.edu)

# **Getting started with the field app**

#### Install the app

CMORusesEsri'sSurvey123fieldapp.Installtheapp, either by searching for Survey 123 at the app store or by entering **[go.unl.edu/CMOR](https://go.unl.edu/CMOR)** into the address bar or scanning the QR code, which will prompt you to download the app.

Click on "continue without signing in."

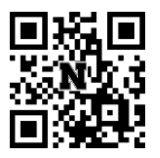

When it asks about geolocation, choose "AllowWhile UsingApp" for best results.

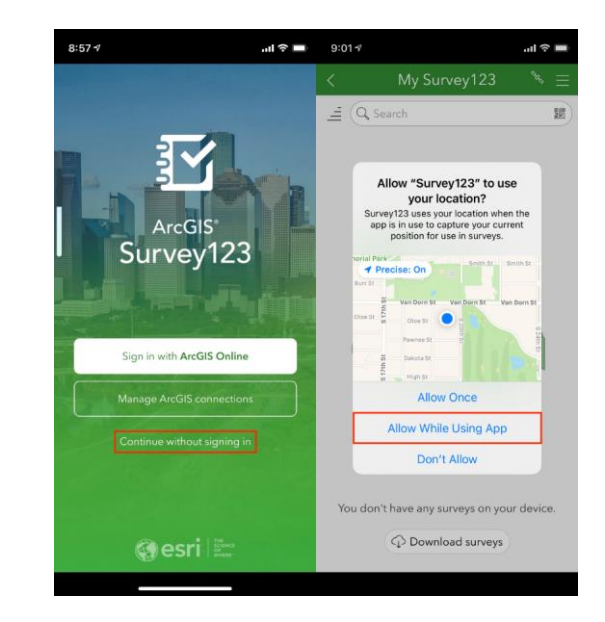

#### Download the survey

#### *You must go outside the app to download the survey for the first time.*

From your phone or tablet, enter **[go.unl.edu/CMOR](https://go.unl.edu/CMOR)** into the address bar or scan the QR code with the camera, and this time choose "Open in the Survey123 field app." That will download the survey and open it for you touse.